# 目录

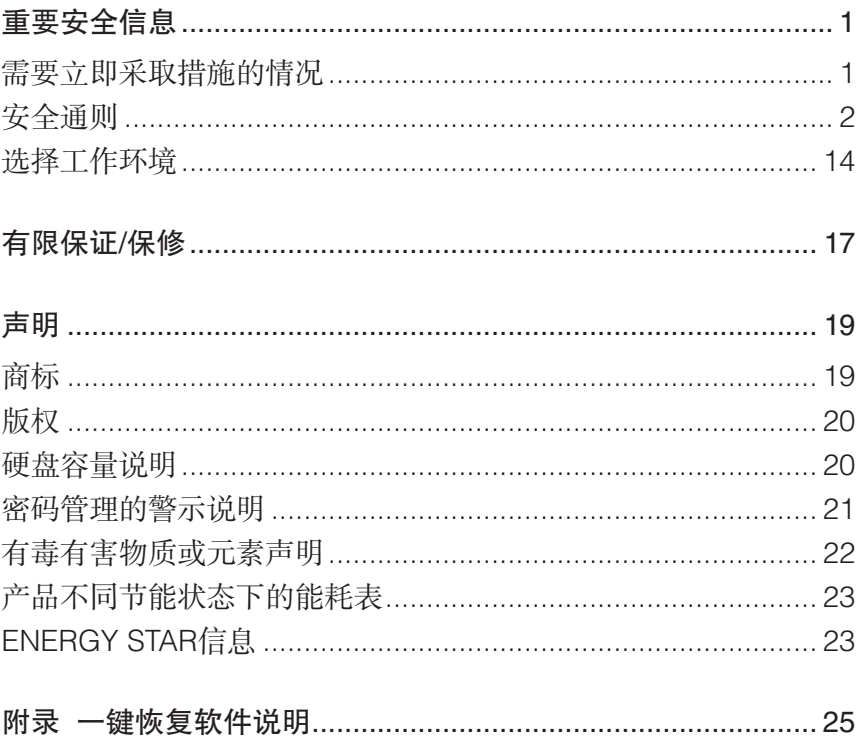

欢迎您使用联想产品。

本说明书的用途在于帮助您正确地使用本产品,在第一次安装和使用本产 品之前,请您务必先仔细阅读随机配送的所有资料,特别是本说明书中安 全信息及其他条款所提及的注意事项。这会有助于您更好地使用本产品。

### 标志解释

- 注 -

表示您在使用产品时的重要信息。

### 注意 -

表示有可能会损坏产品内部组件或造成数据信息丢失的提示信息。

#### 警告 -

表示可能会导致财产损失或人身伤害的提示信息。

## 重要安全信息

- 注音 -

- 注

请首先阅读以下重要的安全信息。

这些信息可以帮助您安全地使用微型计算机。请遵循并保留微型计算机附 带的所有信息。本文档中的信息并不改变购买协议或联想有限保证声明的 条款。

客户的安全至关重要。我们开发产品的目标是既安全又有效。但微型计算 机是电子设备。电源线、电源适配器以及其他功能部件会引起潜在的安全 危险,造成人身伤害或财产损失,在使用不当的情况下更是如此。为减少 这些危险,请按照产品随附的说明操作,遵守产品和操作说明中的所有警 告并仔细阅读本文档中包含的信息。严格按照本文档中包含的和随产品提 供的信息操作有助于规避危险,建立一个更安全的工作环境。

这些信息包括电源适配器和电池的参考资料。除笔记本电脑外,有些 产品(如音箱和显示器)也随附外部电源适配器。如果您有这类产 品,这些信息也适合于您的产品。另外,您的计算机产品中有一块硬 币大小的内部电池,是用来为系统时钟供电的(即使未接通电源时也 供电),所以电池安全信息适用于所有计算机产品。

### 需要立即采取措施的情况

因使用不当或疏忽可能会损坏产品。有些产品的损坏情况相当严重,必须 先由经过授权的维修人员检查(如有必要,则进行维修)才能重新使用。

与其他任何电子设备一样,开启产品时要特别小心。在极少数情况下,可 能会发现机器中散发出异味或者冒出烟雾或火花。或者可能会听到类似爆 裂、破裂或嘶嘶的声音。这些情况可能只表示内部电子元件已经不安全或 失控。也可能表示存在安全隐患。但是,请勿自行贸然采取措施或尝试诊 断这些情况。您可拨打大客户服务专线:400-810-6666(未开通400电话 的地区,请拨打010-58859506)寻求进一步的指导。

请经常检查产品及其组件是否有受损、磨损或危险迹象。如果对于组件的 状态有任何疑问,请勿使用该产品。请与客户支持中心或产品制造商联 系,了解如何检查产品,并在必要时将产品送修。

如果发现存在下面任何一种情况(虽然这些情况不太可能出现),或者对 产品的安全有所顾虑,请在向客户支持中心说明情况以获取进一步的指导 之前,停止使用该产品并断开它与电源及远程通信线路的连接。

- 电源线、插头、电源适配器、延长线、电涌保护器或电源破裂、断裂或 损坏。
- 有过热、烟雾、火花或起火迹象。
- 电池受损(如破裂、凹陷或折痕)、电池漏电或电池上有异物堆积。
- 产品发出破裂、嘶嘶或爆裂声或者有强烈的异味。
- 有液体溅入或异物掉入计算机产品、电源线或电源适配器的迹象。
- 计算机产品、电源线或电源适配器进水。
- 产品以任何方式跌落或受损。
- 按照说明操作时产品不正常运行。

#### - 注 —

如果您注意到不是为Lenovo制造或非Lenovo制造的产品(如延长 线)出现这些情况,请在与产品制造商联系以获取进一步说明或得到 合适的替换品之前停止使用该产品。

### 安全通则

始终遵守以下预防措施以减少人身伤害和财产损失的危险。

### 维修和升级

除非得到客户支持中心或文档的指导,否则请勿尝试自行维修产品。请仅 允许经认可的服务供应商维修您的特定产品。

有些产品部件可以由客户升级或更换。升级产品通常称为选件。经认 可由客户安装的替换部件称为"客户可更换部件"或CRU。当客户可 以安装选件或更换CRU时,Lenovo会提供说明文档。安装或更换部 件时,必须严格按照所有的说明操作。电源指示器处于"关闭"状态 并不一定表示产品内部的电压电平为零。从配有交流电电源线的产品 上卸下外盖之前,始终确保电源已关闭,并且已从电源插座拔出该产 品的所有电源线。如有任何问题或疑问,请与客户支持中心联系。

虽然在断开电源线后您的产品内没有运动部件,但是为安全起见,以下警 告是必需的。

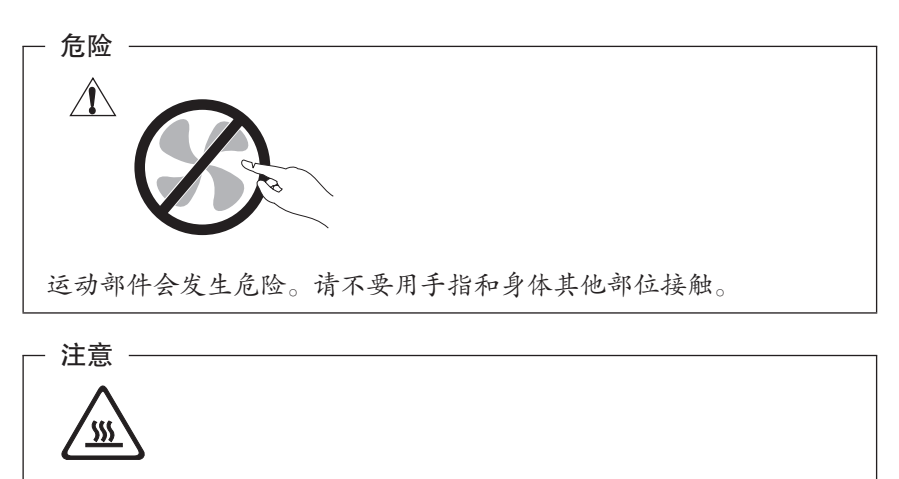

在更换任何CRU之前,请关闭计算机并在打开外盖前等待三到五分钟 让计算机冷却。

### 预防静电

注:

虽然静电对人体无害,却可能使计算机组件和选件严重受损。

对静电敏感部件操作不当可能使它们受损。取出选件或CRU时,在根据 指示安装部件之前,不要打开装有部件的包装。

操作选件或CRU,或者在计算机内部进行任何操作时,请采取以下预防 措施以防止静电造成的损坏:

• 限制身体移动。移动会导致您四周聚集起静电。

- 注意,处置系统内的功能板卡、内存条或者其他电路部件时,尽量只接 触其绝缘的边缘部分。
- 防止他人触摸组件。
- 安装静电敏感选件或CRU时,将装有部件的包装与金属扩展槽外盖或其 他未上漆的计算机金属表面至少接触2秒钟。这样可以减少包装上和人 体中的静电。
- 尽可能将静电敏感部件从包装中取出后直接安装,不要放下它。如果必 须放下部件,将包装放在一个光滑、平整的表面上,然后将部件放在包 装上。
- 不要将部件放在计算机外盖或其他的金属表面上。

### 电源线和电源适配器

仅使用产品制造商提供的电源线和电源适配器。

电源线应该通过安全审查。电源线要符合当地国家的要求类型。

切勿将电源线缠绕在电源活配器或其他东西上。这样做会绷紧电源线,从 而导致电源线磨损、破裂或卷曲。这样会造成安全隐患。

请始终正确布置电源线,使它们不会被踩到、绊倒他人或被东西压住。

请避免电源线和电源适配器接触液体。例如,请勿将电源线或电源适配器 放在水池、水盆、盥洗室附近,或者放在用液体清洁剂清洗过的地板上。 液体会引起短路,在因使用不当而导致电源线绷紧或电源适配器受到挤压 时尤其如此。液体也会导致电源线终端和/或电源适配器上的连接器接头 逐渐腐蚀,最终导致过热。

始终以正确的顺序连接电源线和信号电缆并确保所有电源线接头牢固且完 全地插入插座。

请勿使用交流电输入引脚处有腐蚀现象的任何电源适配器,或交流电输入 端或适配器任何部位有过热现象(如塑料变形)的任何电源适配器。

请勿使用任何一端电气触点有腐蚀或过热现象的任何电源线,也不要使用 有任何受损现象的电源线。

### 电压选择开关

部分机型在其电源插座附近安装有电压选择开关。

如果该机型带有电压选择开关,请确保开关设置的电压与电网电压相匹 配。电压选择开关设置不当可能会造成计算机永久性损坏。

如果该机型不带电压选择开关,则只能工作在与其原始购买地(国家或地 区)相一致的电网电压环境。

如果将微型计算机带到其他国家或地区使用,请注意以下事项:

- 如果不带电压选择开关,在未验证该地(国家或地区)的电网电压是否 与该计算机原始购买地(国家或地区)电网电压相同之前,请勿将计算 机连接到电网上。
- 如果带电压选择开关,在未验证电压选择开关的设置是否与该国家或地 区电网电压相匹配之前,请勿将计算机连接到电网上。

如果不清楚该国家或地区的电网电压,请联系当地的电力公司,或访问您 所在国家或地区的官方Web站点或参考其它旅游资料。

请检查计算机后部电压选择开关的位置。如果需要,可使用适当工具拨动 该开关。

- 如果电压范围是100-127伏交流电,则将开关设置为115伏。
- 如果电压范围是200-240伏交流电,则将开关设置为230伏。

请参考电源115V/230V切换开关, 如图1, 2:

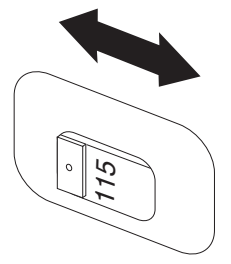

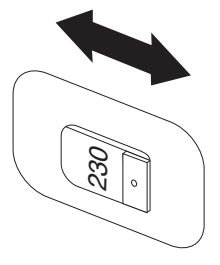

图1:适合100-127V交流电 图2:适合200-240V交流电

### 延长线和相关设备

确保使用的所有延长线、电涌保护器、不间断电源和电源板的额定参数可 以满足产品的电气要求。切勿让这些设备超负荷运转。如果使用了电源 板,其负载不应超出电源板的输入额定值。如有关于电源负载、电源要求 和输入额定值方面的疑问,请咨询电气人员以获取更多信息。

### 插头和插座

如果要用于计算机设备的插座(电源插座)有损坏或腐蚀迹象,请在合格 的电气人员将其替换后再使用。

请勿弯曲或改动插头。如果插头损坏,请与制造商联系以获取替换件。

不要与耗电量较大的其他家用或商用电器共用一个电源插座;否则,不稳 定的电压可能会损坏计算机、数据或连接的设备。

有些产品装配有三芯插头。这种插头仅适用于接地的电源插座。它是一种 安全装置。请勿将其插入非接地的插座而使它失去安全保护作用。如果您 无法将插头插入插座,请与电气人员联系以获得经过批准的插座适配器或 用提供这种安全功能的插座更换原来的插座。切勿使电源插座超负荷。系 统总负载不应超过分支电路额定值的80%。如有关于电源负载和分支电路 额定值的问题,请咨询电气人员以获取更多信息。

确保您使用的电源插座已正确连线、易于操作并且位置紧靠设备。请勿完 全拉直电源线以免使之绷紧。

确保电源插座可以为您要安装的产品提供正确的电压和电流。

将设备与电源插座连接或断开连接时请谨慎操作。

### 外部设备

当计算机电源开启时, 切勿将USB和1394电缆以外的任何外部设备电缆 与计算机连接或断开连接;否则可能损坏计算机。为防止对连接的设备造 成任何损坏,在计算机关闭至少5秒后再断开与外部设备的连接。

### 电池

所有由Lenovo生产的个人计算机都配有为系统时钟供电的不可充电钮扣 电池。Lenovo为您的产品提供的电池已进行过兼容性测试,只能用批准 的部件替换。

切勿试图打开或维修任何电池。请勿挤压、刺破、焚烧电池或使电池金属 触点短路。请勿使电池接触水或其他液体。

电池的滥用或误操作会导致电池过热,而这又会导致从电池组或钮扣电池 "放出"气体或火焰。如果电池已损坏,或者发现电池有液体流出或电池 引线上有异物堆积,请停止使用该电池并从电池制造商处获取替换电池。

电池如果长时间不使用,性能就会降低。对于某些可再充电电池(特别是 锂离子电池),让不用的电池处于放电状态会增加电池短路的危险,这样 会缩短电池的使用寿命并且会造成安全隐患。请勿让可再充电锂离子电池 完全放电,也不要在电池处于放电状态时存储。

### 发热与产品通风

开启计算机电源和对电池充电时,计算机会发热。

- 请勿靠近易燃材料或在易爆环境中操作计算机或对电池充电。
- 本产品提供了通风口、风扇和/或散热器,用于营造安全、舒适、可靠 的操作环境。将产品放置在床、沙发、地毯或其他柔软的表面上会无意 间堵塞这些功能部件。切勿堵塞、覆盖或禁用这些功能部件。

您应该至少每三个月检查一次您的微型计算机是否堆积了灰尘。在检查 计算机之前,请关闭电源并从电源插座中拔出计算机的电源线;然后除 去挡板内通风口和孔状接缝中的灰尘。如果发现外部有堆积的灰尘,也应 该检查并除去计算机内部包括散热器入口散热片、电源通风口和风扇上的 灰尘。在打开外盖前,请始终关闭计算机并拔出电源线。请尽量避免在距 离交通繁忙区域约60厘米的范围内操作计算机。如果必须在交通繁忙区 域内或附近操作计算机,则应该更频繁地检查(如有必要,则清洁)计算 机。

为了您的安全并使微型计算机保持最佳状态,使用微型计算机时,请始终 遵循以下基本预防措施:

- 确保每次为计算机插上电源线时外盖都是关闭的。
- 定期检查计算机外部是否堆积了灰尘。
- 除去挡板内通风口与任何孔状接缝中的灰尘。在多尘或交通繁忙地区可 能需要更频繁地清洁计算机。
- 请勿缩小或堵塞任何通风口。
- 请勿在家具内存放或操作计算机,因为这可能会增加计算机过热的危 险。
- 进入计算机的气流温度不应超过35˚C(95˚F)。
- 请勿使用非台式空气过滤设备。

### 工作环境

使用微型计算机的最佳环境为10˚C-35˚C(50˚F-95˚F),湿度在35%- 80%之间。如果在温度低于10˚C(50˚F)时存放或运输,则让其温度慢 慢回升到最佳工作温度10℃-35℃ (50℃-95℃), 然后再使用它。这一过 程在极端条件下可能需要2小时。如果使用前未能回升到最佳工作温度, 可能会导致产品受损并且无法恢复。

尽可能将微型计算机放置在一个通风良好、干燥并且阳光无法直射到的地 方。

将电风扇、收音机、大功率音箱、空调和微波炉等电器远离微型计算机放 置,因为这些电器产生的强大磁场会使显示器以及硬盘驱动器中的数据受 损。

切勿将任何饮料放在微型计算机或连接的其他设备的顶部或旁边。如果液 体溅在微型计算机或连接的设备表面或内部,可能发生短路或其他破坏。

切勿在键盘上用餐或吸烟。掉入键盘中的碎粒可能造成损坏。

### CD和DVD驱动器安全信息

CD和DVD驱动器高速旋转光盘。如果CD或DVD破裂或受到其他物理损 伤,则在使用CD驱动器时,光盘可能会断裂,甚至破碎。为防止这种情 况可能引起的人身伤害,并减少损坏机器的危险,请执行以下操作:

- 始终将CD和DVD光盘存放在它们的原始包装中。
- 始终将CD和DVD光盘存放在没有阳光直射且远离热源的地方。
- 不使用CD和DVD光盘时将其从计算机中取出。
- 请勿弯折CD和DVD光盘或强力将它们放入计算机或它们的包装。
- 每次使用前检查CD和DVD光盘是否有裂痕。请勿使用有裂痕或损坏的 光盘。

### 电流安全信息

危险

电源、电话和通信电缆中存在危险电流。

### 要避免电击危险:

- 为防止潜在的电击危险,切勿在雷电期间使用微型计算机。
- 请勿在雷电期间连接或断开任何电缆,或者对本产品进行安装、维护或 重新配置。
- 将所有电源线连接到正确连线且妥善接地的电源插座。
- 将所有要连接到本产品的设备连接到正确连线的插座。
- 如有可能,请单手连接或断开信号电缆的连接。
- 切勿在有火灾、水灾或房屋倒塌迹象时开启任何设备。
- 除非在安装和配置过程中另有说明,否则请在打开设备外盖之前断开已 连接的电源线、远程通信系统、网络和调制解调器。
- 对本产品或连接的设备执行安装、移动或打开外盖的操作时,请按下表 所述连接和断开电缆。

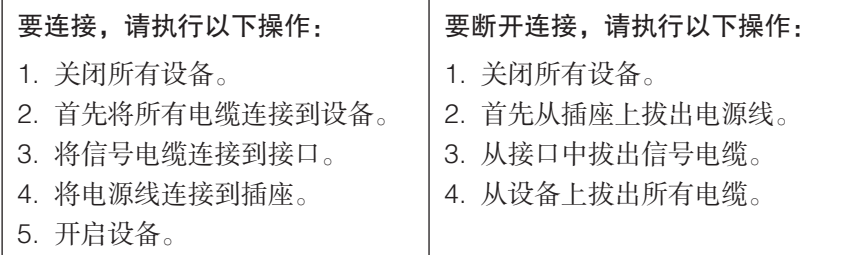

### 锂电池注意事项

警告

如果电池更换不当会有爆炸危险。

用错误型号电池时会有爆炸危险,更换钮扣锂电池时,请仅使用与原来相 同的电池或制造商推荐的同类电池。这种电池含锂,如果使用、操作或处 理不当,可能会发生爆炸。

切勿:

- 将电池投入或浸入水中
- 将电池加热至超过100˚C(212˚F)
- 修理或拆开电池

请务必根据说明书和当地法令法规的要求处理电池。

### 调制解调器安全信息

警告 -

为减少火灾危险,请仅使用NO. 26 AWG或更粗的远程通信线路电 线。

要在使用电话设备时减少火灾、电击或受伤的危险,请始终遵循以下基本 安全预防措施, 如:

- 切勿在雷电期间安装电话线路。
- 除非电话插孔是专为潮湿场所设计的,否则切勿将电话插孔安装在潮湿 的地方。
- 除非电话线已经与网络接口断开连接,否则切勿触摸未绝缘的电话线或 终端。
- 安装或改动电话线路时务必谨慎。
- 避免在雷电期间使用电话(无绳电话除外)。否则会有遭电击的危险。
- 请勿在有可燃性气体泄露的区域附近使用电话报告气体泄露情况。

### 激光符合性声明

有些型号的微型计算机在出厂时配备了CD-ROM驱动器或DVD-ROM驱动 器。CD-ROM驱动器和DVD-ROM驱动器也作为选件单独销售。CD-ROM 驱动器和DVD-ROM驱动器是激光产品,这些驱动器经认证证明符合国际 电工委员会(IEC)60825-1和CENELEC EN 60 825-1对1类激光产品的 要求。

安装CD-ROM驱动器或DVD-ROM驱动器后,请注意以下操作说明。

警告:

如果不按此处指定的步骤进行控制,调整或操作,可能会遭受危险的 辐射。

请勿卸下驱动器外盖。卸下CD-ROM驱动器或DVD-ROM驱动器的外盖可 能会导致遭受危险的激光辐射。CD-ROM驱动器或DVD-ROM驱动器中没 有可维修的部件。

有些CD-ROM驱动器和DVD-ROM驱动器包含嵌入式3A类或3B类激光二 极管。请注意以下声明。

#### 危险

打开时有激光辐射。请勿直视光束或使用光学仪器直接观看,并且避 免直接暴露于激光束中。

### 电源声明

切勿卸下电源外盖或贴有以下标签的任何部件的外盖。

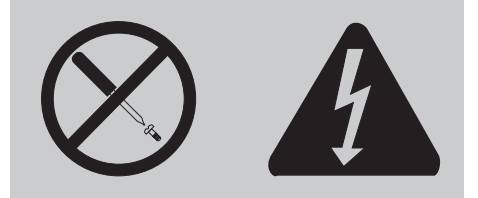

任何贴有此标签的组件内都有危险的电压、电流和能量级别。这些组件内 没有可维修的部件。如果您怀疑某个部件有问题,请与技术服务人员联 系。

### 配有电视调谐器选件的产品

以下注意事项适用于配有电视(TV)调谐器设备的产品,此设备连接到 室外天线和/或有线/CATV系统,专门用于安装在北美地区。其他国家或地 区的用户和安装人员在安装连接到室外天线和有线/CATV系统的设备时, 应遵循当地法令法规。

如果当地法令不适用,建议用户/安装人员遵循类似于以下内容的准则。

### • 安装CATV系统注意事项

本提示旨在提醒CATV系统安装人员注意遵循美国国家电气安全规范 (NEC)第820-40节,其中介绍了正确接地的准则,并特别指出接地电 缆在连接到建筑物的接地系统时,应根据实际情况尽量靠近电缆接入点。

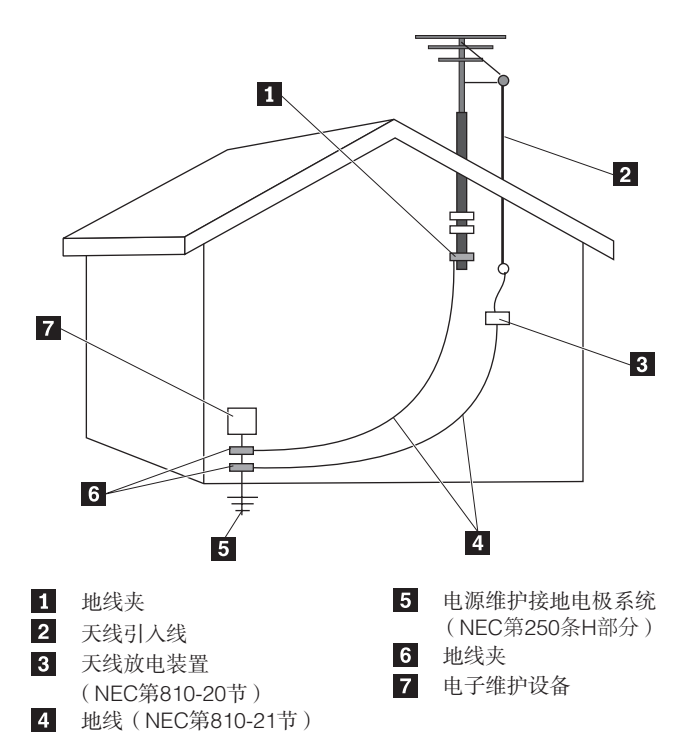

图1. 电缆正确接地

以下注意事项适用于所有国家和地区:

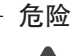

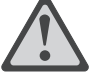

#### 室外天线接地

如果设备连接了室外天线或有线系统,请务必将天线或有线系统 接地,这样可在一定程度上防止电涌和累积的静电造成的危险。

闪电

在雷雨期间或长时间无人照管和不使用的情况下,为增加对本设 备的保护,请将其电源插头从插座中拔出,并断开与天线或有线 系统的连接。这样可以防止闪电和线路电涌对视频产品造成损 坏。

#### 电源线

室外天线系统不应架设于高架电线附近或它可能落入此类电线或 电路的位置。安装室外天线系统时,应格外小心不要触碰电源线 或电路,否则可能会有致命危险。

### 数据安全信息

请勿删除未知文件或更改别人创建的文件或目录的名称;否则计算机软件 可能会无法运行。

您需要注意,访问网络资源会使计算机遭受计算机病毒、黑客、间谍软件 和其他恶意行为的攻击,从而可能损坏计算机、软件或数据。您要负责通 过防火墙、反病毒软件和反间谍软件为计算机提供充分的保护,并使这些 软件一直处于最新状态。

### 清洁和维护

请保持计算机和工作区干净整洁。清洁计算机前请先关闭计算机并断开电 源线。请勿直接在计算机上喷洒液体清洁剂或使用含可燃物的清洁剂清洁 计算机。请将清洁剂喷到软布上,然后用软布擦拭计算机表面。

### 使用耳机

如果您的计算机既有耳机接口又有音频输出接口,使用头戴式或耳塞式耳 机时请始终使用耳机接口。

如果头戴式耳机或耳塞式耳机的声压过大,会导致用户的听力衰退。将均 衡器向最大音量方向调节会增加头戴式耳机或耳塞式耳机的音量输出,也 会提高声压的级别。

### 其他安全信息

### 警告 一

塑料袋有危险。请将塑料袋远离婴儿和儿童放置,以避免造成窒息的 危险。

### 选择工作环境

请选择一个光线充足、空气流通和清洁干燥的工作地点,并且您应当为计 算机设备准备接地良好的电源插座,以满足您的需要。

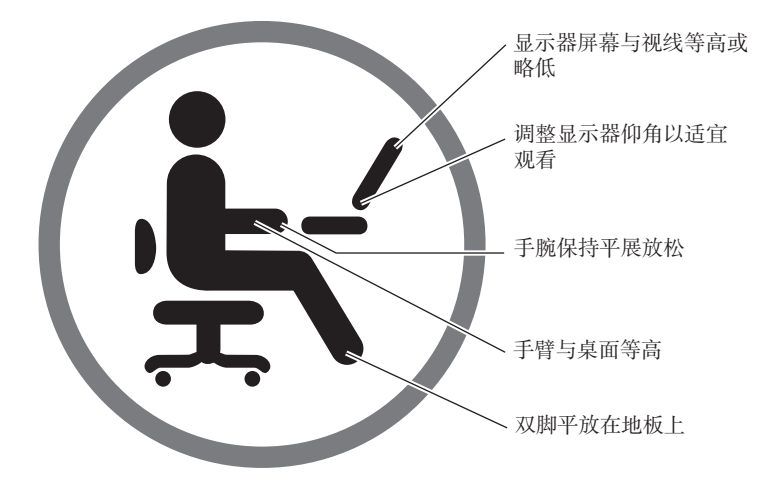

1. 为避免出现意外故障,使用计算机时请注意环境规格,在规格限定的 环境范围内工作:

附表:产品工作环境适应性指标

| 电源适应能力   | 220V ± 22V, 50Hz ± 1Hz (仅中国)      |
|----------|-----------------------------------|
| 工作温度     | $10^{\circ}$ C - 35 $^{\circ}$ C  |
| 工作相对湿度   | $35\% - 80\%$                     |
| 贮存运输温度   | $-40^{\circ}$ C - 55 $^{\circ}$ C |
|          | -20°C - 55°C (一体机)                |
| 贮存运输相对湿度 | $20\% - 93\% (40\degree C)$       |
| 大气压      | 86 kPa - 106 kPa                  |

### 警告

如果微型计算机从低温转到工作温度下直接通电开机可能会造成无法 修复的故障,使用前请先确保在工作温度下恢复2小时以上的时间。

2. 选择适合您的工作台和座椅,调节工作台和座椅的高度以确保您在操 作键盘和鼠标时前臂与地面平行,并能够基本平视显示器;您应确保 大腿基本和地面保持平行,并且双脚可以平稳地放在地面上。另外, 您可以选择靠背可调节的座椅,以增加您的舒适度。

警告 –

不正确姿势或超长时间使用键盘可能会造成身体损伤。

3. 请避免用同样的坐姿长时间面对屏幕,建议您经常改变坐姿,并将眼 睛移开显示器,这将帮助您保持轻松的姿态并有助于降低眼睛疲劳, 每一段时间(例如1小时)请做短暂的休息或放松,这样有助于避免 身体疲劳。

### 警告 -

长时间观看显示器屏幕可能会导致眼睛疲劳甚至会降低您的视力。

- 4. 避免日光或其他强光源直射到计算机上,尤其避免直射显示器造成显 示器屏幕的反射,从而影响视线。如果计算机靠近窗户,在使用时请 采取遮光措施。
- 5. 微型计算机在工作时,其主机和显示器都会产生热量。主机和显示器 都有其相应的散热排气通道,如果阻塞其通风口,可能会出现系统故

障或损坏;因此,请确保计算机系统放置于空气通畅且不阻碍计算机 系统散热的地方,建议主机和显示器及其他物体相互保持至少5厘米 的间距。

### 警告 —

如果有防尘罩,在使用微型计算机过程中或未彻底切断计算机电源 时,请务必完全去掉防尘罩,以利于散热通风。

6. 使微型计算机远离磁铁、打开的移动电话、电器等有电磁干扰的物品 或环境。

## 有限保证/保修

如本产品附带了联想标准服务承诺("保修文件"),联想将仅按该保修 文件为您提供售后服务。如您所获得的产品未附带保修文件,则表明您获 得的产品可能是专供某特定非消费用户的订制产品,售后服务仅按产品提 供方与接受方签署的书面协议执行,不适用联想标准服务承诺,且排除其 他任何明示和默示的保证。如您不是该特定专供用户,则可能无法获得联 想的售后服务。如您愿意接受本产品,您应要求向您提供本产品的机构或 人员按其承诺为您提供售后服务支持。

本产品的保证和保修服务仅限于在中国大陆地区适用。

在法律允许的最大限度内,在任何情况下联想(北京)有限公司无须对下 列任何一项负责:

- 1. 本产品整机或部件已经超出保修期;
- 2. 外部设备、非在联想工厂装入、附加的第三方产品和/或零部件及根据 用户要求装入、附加的产品和/或零部件;
- 3. 产品无联想标识,无厂名、厂址、生产日期或产品合格证,或表明产 品相关信息的标志、标识、标注被删改或抹除(遇此类情况请直接与 销售方协商解决);
- 4. 未按说明书要求/错误/不当使用、保管、保养或操作产品造成的故障 或损坏(例如带电插拔数据线,带电插拔非USB外接设备等);
- 5. 非本产品所规定的工作环境等造成的故障或损坏(例如温度过高、过 低,过于潮湿或干燥,海拔过高,非正常的物理压力,电磁干扰,供 电不稳,静电干扰,零地电压过大,输入不合适的电压等);
- 6. 由非联想授权机构、人员安装、修理、更改、添加或拆卸而造成的故 障或损坏;
- 7. 因使用非出厂时提供的部件(参见《装箱单》)导致的故障或损坏;
- 8. 因使用盗版或其他非合法授权软件、非标准或未公开发行的软件造成 的故障或损坏;
- 9. 因意外因素或人为原因(包括计算机病毒、操作失误、进液、划伤、 搬运、磕碰、不正确插拔、异物掉入、鼠害、虫害等)导致的故障或 损坏;
- 10. 因自然灾害等不可抗力(如地震、火灾、雷击等)原因造成的故障或

损坏;

- 11. 正常合理的消耗或损坏(如:外壳,接插部件的自然消耗,磨损及老 化);
- 12. 其他并非联想产品(包括部件)本身质量问题而导致的故障或损坏。

您可致电大客户服务专线或登陆联想企业网站查询本产品的相关服务政 策。

大客户服务专线:400-810-6666

(未开通400电话的地区,请拨打010-58859506)

联想企业网站:www.lenovo.com.cn

### - 注 一

本承诺所公布的电话号码,可能因为电信网络或其他客观因素的变化 有所变更,请以联想(北京)有限公司最新公布的电话号码为准。

如您欲了解所购买产品对应的联想商用台式电脑产品服务承诺,可登录联 想企业网站www.lenovo.com.cn进入"服务与支持"查询适用于您所购买 产品的服务政策。

再次感谢您选择联想的产品和服务。

## 声明

在使用本产品前,请务必先仔细阅读说明书。如果您未按说明书的要求操 作而引起的任何损害、损失及风险,将由您承担。本产品所有说明书的描 述不代表对本产品规格和软、硬件配置的任何说明。有关产品规格和配置 情况,请查阅本产品的相关协议、装箱单或向产品的直接销售商咨询。

在本产品所有说明书编制过程中,已力求内容的正确和完整,但不能保证 没有任何错误和疏漏。联想坚持不断优化、改善自己的产品和服务,为此 保留对本产品所有说明书描述的产品及内容随时进行修改的权利。如您在 使用本产品所有说明书过程中发现产品的实际情况与说明书有不一致之 处,或您想得到最新的信息或有任何问题和想法,欢迎致电我们或登陆联 想企业网站垂询。

### 商标

lenovo、联想、lenovo联想、ThinkCentre、ThinkPad、IdeaCentre、 IdeaPad、扬天、昭阳以及相关标识是联想(北京)有限公司或其关联公 司的商标或注册商标。

赛扬、Celeron Inside、迅驰、Centrino Inside、Core Inside、英特 尔、英特尔标识、英特尔凌动、Intel Atom Inside、英特尔酷睿、Intel Inside、Intel Inside标识、英特尔欢跃、英特尔博锐、安腾、Itanium Inside、奔腾、Pentium Inside、Viiv Inside、vPro Inside、至强和Xeon Inside均是英特尔公司在美国或其他国家的商标。

AMD、AMD箭头标志、速龙、皓龙、羿龙、闪龙、Turion、ATI、ATI标 识、ATI Radeon、ATI Avivo、AMD LIVE、Catalyst、Cool 'n' Quiet、 CrossFireX、Powerplay及其组合是Advanced Micro Devices公司的商 标。

Microsoft、Encarta、MSN和Windows以及相关标识是微软公司在美国和 /或其它国家的商标或注册商标。

除以上列明的商标或注册商标外,本产品使用说明书提及的其他产品、标

志和商号名称也可能是联想或其他公司的商标或注册商标,并由其各自公 司拥有,无论是否在产品上或者本说明书中逐一注明™和®标记,均受相 关商标法律法规、国际公约的保护。

### 版权

本产品附带以及使用说明书描述的随机软件,均受相关著作权法律法规、 国际公约以及用户许可协议/条款的保护,是基于相应许可协议的条款和 条件提供的,仅许可您在其预装或所依附的联想硬件产品上使用,不得 复制、修改、编译、分发、分许可、出租或以其它方式转让或变相非法使 用。

本使用说明书的版权属于联想(北京)有限公司,受著作权法律法规保 护,未经联想(北京)有限公司事先书面授权,任何人士不得以任何方 式对本手册的全部或任何部分进行复制、抄录、删减或将其编译为机读格 式,以任何形式在可检索系统中存储、在有线或无线网络中传输,或以任 何形式翻译为任何文字。

版权所有©2009,2010联想(北京)有限公司,保留所有权利。

### 硬盘容量说明

微型计算机所标称的硬盘容量同操作系统所显示的硬盘容量存在差异,例 如:标称40GB的硬盘在操作系统中显示却不足40GB,这并非硬盘安装 有误或出现了问题,这一差异属于领域的正常现象,这主要是由以下原因 引起的:

### 一、硬盘制造商和操作系统对硬盘容量的计算标准不同

硬盘制造商在标注硬盘容量时采用的是1000进制,即:1G=1,000MB, 1MB=1,000KB,1KB=1,000byte;然而,操作系统在识别硬盘容量 时采用的是1024进制, 即: 1GB=1,024MB, 1MB=1,024KB, 1KB= 1,024byte。硬盘的标称容量采用的是硬盘制造商的计算标准, 由于硬盘 制造商和操作系统在计算硬盘容量时采用的标准不同,导致了硬盘标称容 量和硬盘在操作系统中显示的容量出现差异。

例如, 硬盘标称是X G, 那么, 即使在完全没有被使用的情况下, 它在操 作系统中显示的容量也只是:

 $X \times 1000 \times 1000 \times 1000/$  (1024 × 1024 × 1024) ≈ X × 0.931 G

如果硬盘的部分空间已被用于特定用途,那么操作系统中显示的容量还将  $\n$  小于X  $\times$  0.931 G

### 二、硬盘的部分空间被用于特定用途

由于部分机型配备了一些应用软件,如一键恢复,TVT,教育应用等,对 于配有这些应用的产品硬盘在出厂前已经划分出一块特定分区,用以存放 硬盘镜像文件以及程序文件,该部分硬盘空间的具体数值因机型和安装的 操作系统和软件的不同而不同。出于安全考虑,这块分区是隐含的,即通 常所说的"服务或隐藏分区",其在我的电脑中是不可见的。

#### 注 -

隐藏分区操作系统在显示硬盘容量时也是不包括该部分硬盘空间的, 服务分区可以在磁盘管理中查看所占用的硬盘空间。

此外,在硬盘被分区或格式化后,系统会在硬盘上占用一些空间,提供给 系统文件使用。

基于以上原因,您在操作系统中看到的可用硬盘空间总是要小于硬盘的标 称容量。

### 密码管理的警示说明

如果您对BIOS中的相关密码进行过设置,请您务必妥善使用、管理、保 存您所设定的密码,对于由于密码管理不善被他人获知、使用以及密码丢 失造成的后果联想不承担责任。

一旦密码丢失,将严重影响您的工作,具体说明如下:

- 如果您忘记了用户密码,则必须将计算机送往联想授权的服务机构以清 除该密码。您需要提供购货凭证,并且该服务可能需要收费。
- 如果您忘记了管理员密码,也必须将计算机送往联想授权的服务机构以 清除该密码。您需要提供购货凭证,并且该服务可能需要收费。
- 如果您忘记了硬盘密码,则联想授权的服务机构也无法重置该密码或从

 **21**

该硬盘中恢复数据。您必须将计算机拿到联想授权的服务机构以更换硬 盘驱动器。您需要提供购货凭证,并且部件和服务可能需要收费。

### 有毒有害物质或元素声明

为满足中国《电子信息产品污染控制管理办法》的相关规定和要求, 联想 公司对其所生产及销售的台式电脑产品中有毒有害物质,按部件分类,声 明如下。

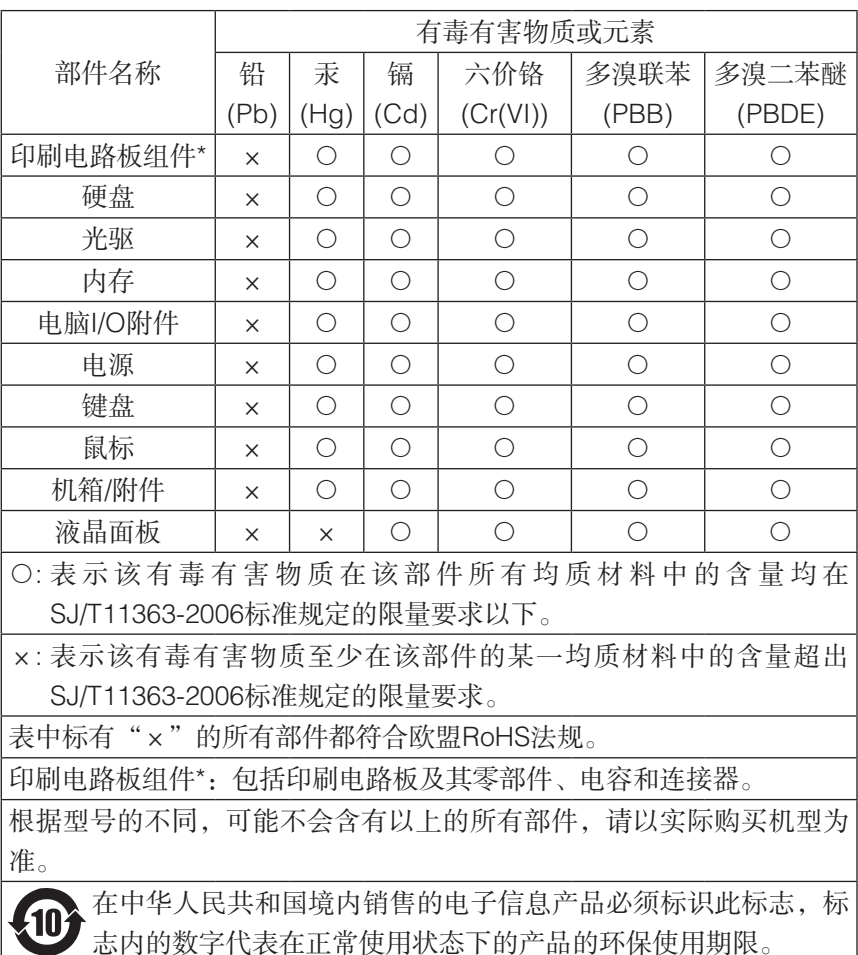

产品中有毒有害物质或元素的名称及含量

## 产品不同节能状态下的能耗表

为满足中国《环境标志产品技术要求》的相关要求,联想公司对其所生产 及销售的台式电脑产品在三种节能状态下的最高和最低能耗值进行了如下 说明:

工作、休眠和沉睡以及关机三种节能状态下的能耗值(单位:W)

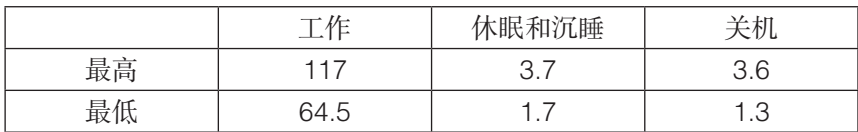

当产品无任何外接电源相连时,此时电脑处于零能耗状态。

### ENERGY STAR信息

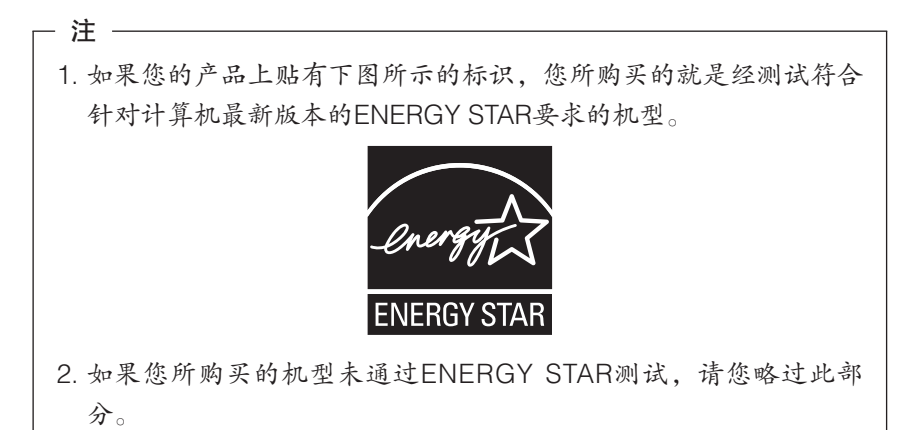

ENERGY STAR® 是美国环境保护机构和美国能源部门联合推出的计划, 旨在通过开发节能产品和有效的节能方式来节省开支并保护环境。

Lenovo很荣幸能为用户提供符合ENERGY STAR设计要求的产品。

通过使用符合ENERGY STAR要求的产品并利用计算机的电源管理功能, 可以减少电源消耗。减少电源消耗有助于节省开支、营造更清洁的环境并 降低温室气体排放量。

有关ENERGY STAR的更多信息,请访问http://www.energystar.gov。

Lenovo鼓励用户在平时使用计算机部件时有效利用能源。为帮助用户节 约能源,Lenovo预置了以下电源管理功能,当计算机的非活动状态持续 到指定的时间后将启用这些功能。

表*1* 不同操作系统的*ENERGY STAR*电源管理功能

| │Microsoft <sup>®</sup> Windows <sup>®</sup> XP和Windows <sup>®</sup> 7 |  |
|------------------------------------------------------------------------|--|
| 电源计划: 平衡型                                                              |  |
| ● 关闭显示器: 10分钟后                                                         |  |
| ● 计算机进入睡眠方式: 30分钟后                                                     |  |

要让计算机退出"睡眠"或"系统待机"方式,请按键盘上的任意键。有 关这些设置的更多信息,请参阅"Windows帮助和支持"信息系统。

## 附录 一键恢复软件说明

### 服务分区特殊说明

服务分区中保存有恢复软件和相关数据,请不要擅自删除此分区,否则随 机软件将无法正常使用。

- 注意 -

您在安装Windows操作系统过程中,如果看到有已经存在的分区(即 服务分区),请不要删除此分区。

如果您在【控制面板】→【管理工具】→【计算机管理】→【磁盘管理】 中发现有服务分区(即除系统分区及逻辑分区以外的分区)请不要删除该 分区,以Windows 7为例,如下图所示:

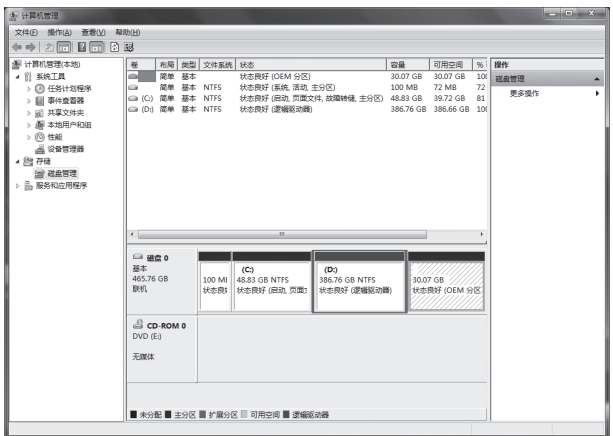

#### 注意 -

服务分区中保存有恢复软件和相关数据,如果服务分区被非联想维修 人员所进行的操作删除或损坏,联想(北京)有限公司将不对由此而 导致的任何损失承担责任。

- 注 -

1. 本部分中所有图形界面仅供参考,请以实际界面为准。

2. 如果您所购买的机型不支持"一键恢复"功能,请您略过此部分。

注音:

1. 一键恢复功能不适用于配置了双硬盘的机型,此外如果您自行更换 了出厂计算机硬盘可能会出现一键恢复不能使用的情况。

2. 建议您使用Windows自带的硬盘分区工具对硬盘进行分区。

### 功能概述

"联想一键恢复"软件在您Windows系统所在分区信息遭受破坏,无法 正常启动操作系统时,可以使用联想服务分区中的备份数据将系统恢复到 "系统备份"时的状态或出厂状态,同时您可以随时创建新的"系统备 份"。使用本软件,无论是因为计算机病毒发作、Windows系统错误、 应用程序错误还是人为操作失误造成的系统崩溃,只要备份数据存在、满 足恢复条件,就可以恢复到备份时的状态。

如果我们为您提供了"联想一键恢复"功能,并且在出厂前已经为您创建 了联想服务分区,您就可以参照以下步骤进行操作,否则请略过。

在开机启动后, 出现联想标识时, 请您按下"F2"键或"一键恢复"键 (仅适用于配有功能键盘的机型),将会进入"联想一键恢复"主界面, 如图所示。

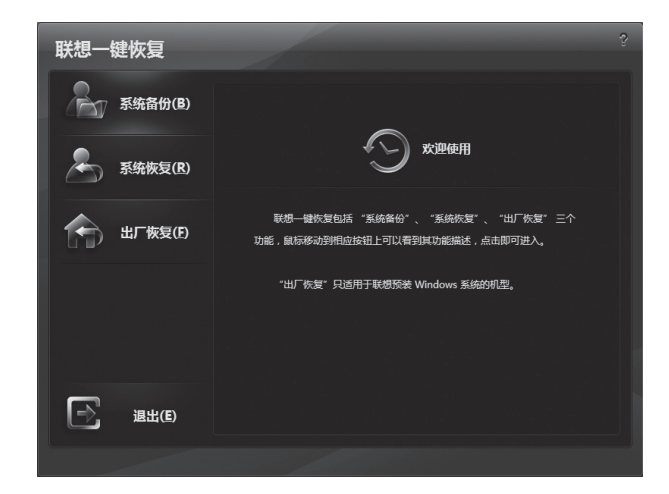

### 系统备份

您可以将系统盘(通常为C盘)的所有数据全部备份到联想服务分区中, 当系统遭到破坏无法启动时,可以通过"系统恢复"功能将系统恢复到备 份时的状态。选择【系统备份】进入系统备份界面,依据提示依次点击 "下一步",点击"开始"进行备份,点击"取消"可以返回主界面。

#### 警告

您在备份系统前,请务必确认界面提示信息,再点击"下一步",否 则可能会造成备份失败。

#### - 注意 —

- 1. 进行"系统备份"时,请确保要备份的操作系统是完好的,若您备 份了损坏的操作系统,恢复时将无法恢复到一个完好的状态。
- 2. 如果Windows系统启动了系统盘的bitlocker功能,需要您先在 Windows下关闭bitlocker以后,才能进行系统备份操作。
- 3. 因联想服务分区的大小在出厂时已经确定,并且不能被用户改变。 如果您要备份系统盘的数据较多,尽管"系统备份"时会进行压缩 处理,仍然可能会出现因联想服务分区空间不足而导致备份失败的 情况,这时,请您在Windows下对系统盘进行磁盘清理或者删除一 些安装在系统盘的软件来减小系统盘的占用空间,然后再尝试进行 "系统备份"操作。
- 4. 您最多只能保留一个系统备份点,最新一次的"系统备份"操作将 会覆盖前一次的系统备份点,因此请您务必确认是否需要更新。
- 5. 请您在备份过程中不要中止备份,否则将丢失所有的系统备份点。
- 6. 当备份空间不足、系统盘(通常为C盘)未格式化或硬盘读写错误 将会导致备份失败,此时请检查您的硬盘和分区情况。
- 7. 当Windows操作系统安装位置不符合备份要求,备份操作将无法执 行,此时请调整Windows系统的安装位置重新进行备份。
- 8. 执行"系统备份"操作后请不要再调整分区改变系统盘(通常为C 盘)的起始位置,否则将不能执行正常的"系统恢复"操作。
- 9. 为保证较好的恢复能力,当您重新分区并安装完操作系统后,重新 进行一次"系统备份"操作。

#### 系统恢复

选择【系统恢复】,您可以利用联想服务分区中的备份数据将Windows 系统恢复到上次成功创建"系统备份"时的状态。依据提示依次点击"下 一步",点击"开始"进行系统恢复,点击"取消"返回主界面。

警告

您在恢复系统前,请务必确认界面提示信息,再点击"下一步",否 则可能会造成个人数据丢失。

"系统恢复"操作自动分为正常恢复和强制恢复两种情况:

- 1. 正常恢复:恢复时系统分区的结构较备份时没有发生改变,仅仅重新 格式化系统分区,并将系统分区的数据恢复到备份时的状态,系统分 区以外的其他分区(如 D、E 分区)数据不受影响。恢复后,系统分 区中创建备份点以后改变的数据将完全丢失,在恢复前,将弹出系统 恢复的相关提示, 如果您系统分区的个人数据还未备份, 请点击"取 消"退出;点击"开始"将马上进行恢复,您系统分区的个人数据将 全部丢失。
- 2. 强制恢复:恢复时系统分区的结构较备份时已经发生改变,将破坏除 联想服务分区以外**所有分区**(包括 C、D、E分区等)的数据, 请谨 慎进行强制恢复!为避免不必要的误操作,将给您两次提示,如图所 示。

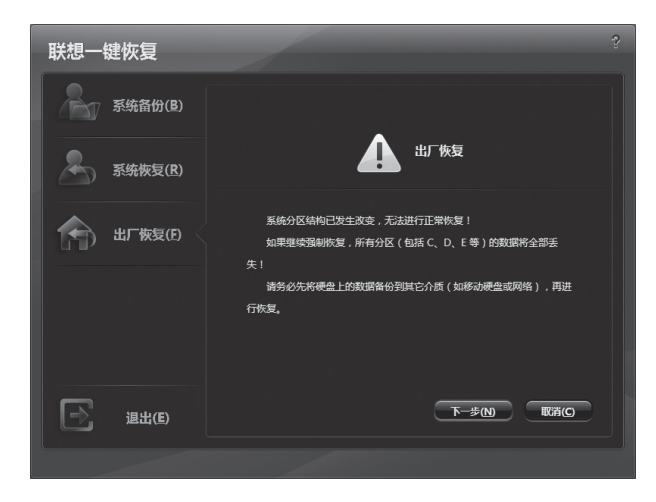

请确认后点击"下一步",将弹出如图所示的警告提示:

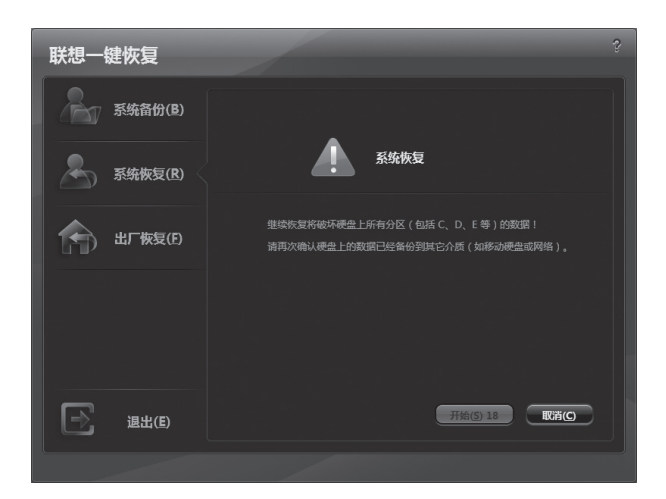

为确保您了解警告的内容, 倒计时20秒结束后, 您才能点击"开始"按 钮进行强制恢复。如果您还未备份个人数据,请点击"取消"退出。

- 警告 -强制恢复操作非常危险,将破坏硬盘上除联想服务分区外所有分区 (包括D盘、E盘等)的数据,操作前请务必仔细阅读警告信息, 并确保把硬盘上的有用数据备份到其他介质(USB移动硬盘或者网 络)。

- 注意 —

- 1. 进行"系统恢复"操作前,一定要确保系统盘(通常为C盘)的重 要数据已备份。
- 2. 请您在进行"系统恢复"的过程中不要中断操作,否则"系统恢 复"将无法完成,Windows系统不能正常使用。
- 3. 当Windows系统无法正常使用时,优先推荐您进行"系统恢复", 不建议直接使用Windows安装光盘重装系统。

### 出厂恢复

选择【出厂恢复】,您可以将系统盘(通常为C盘)恢复至出厂状态,其 操作过程基本与"系统恢复"相同,请依照屏幕提示进行操作。在出厂恢 复中也会有强制恢复功能,具体与系统恢复中的强制功能类似。

#### 警告

强制恢复操作非常危险,将破坏硬盘上除联想服务分区外所有分区 (包括D盘、E盘等)的数据,操作前请务必仔细阅读警告信息, 并确保把硬盘上的有用数据备份到其他介质(USB移动硬盘或者网 络)。

### - 注 -

只有预装Windows操作系统的机型才有该功能。

### 注意事项

- 1. 对于Windows下的非法文件夹(比如以"."或者空格等结尾的文件 夹)不进行备份和恢复。
- 2. 不支持文件的EA属性,恢复后,文件的EA属性将丢失。
- 3. 不支持文件的object id,恢复后,使用object id的应用可能会受到影 响。
- 4. 不备份Windows系统的还原点,恢复后,Windows的还原点将丢 失。